## **Introduction**

This tutorial will show how to analyze a very simple page with only 2 blocks of text. The final structure of the document will contains the following elements of content (EOC): CHAR, WORD, LINE and BLOCK. In this tutorial, we will only use the provided scenario and look at the Agora GUI and some details of each scenario step.

# **Launch AGORA and open existing project "proj01.xml"**

File  $\rightarrow$  Open...

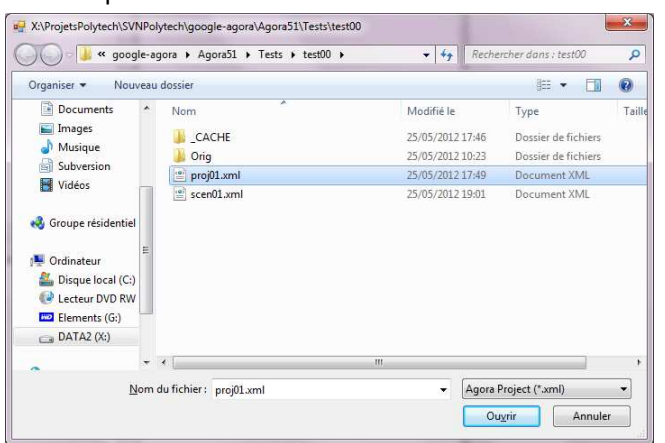

The project loads, and the associated scenario runs until the end. In the end, you probably obtain the following screen:

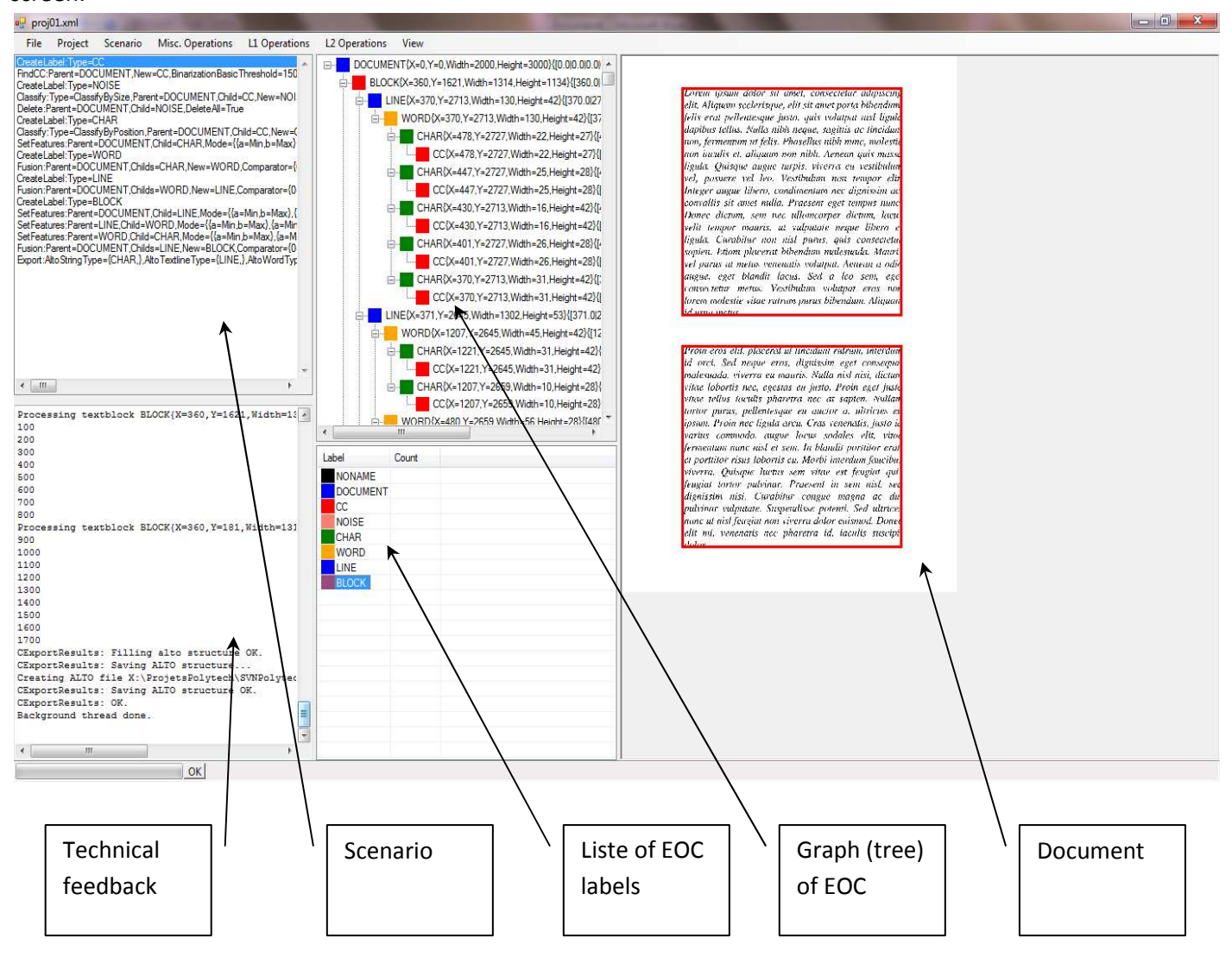

#### This scenario exports its results in ALTO format. In the project directory, directories were as follow:

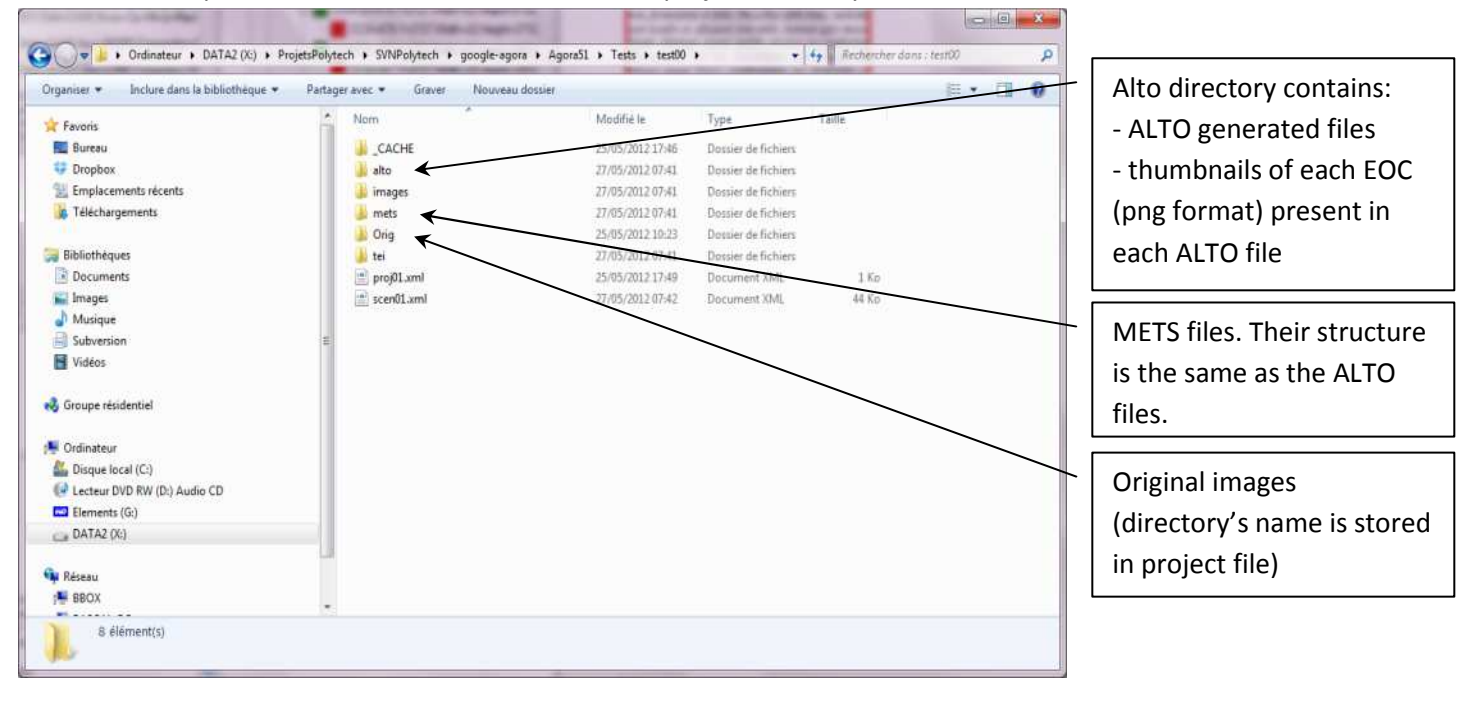

### **Details of the scenario**

By double-clicking on a scenario step, you can visualize its parameters. This double-click is only active for "complex" steps !

#### **Expand an EOC : FindCC**

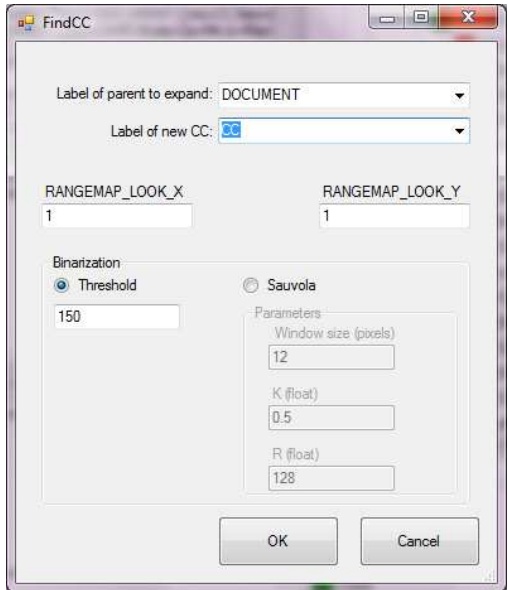

This operator will expand any parent EOC by adding childs EOC to it. These childs EOC will be connected component identified in the parent's XY bounding box. 2 binarization pre-treatment algorithms are possible. RANGEMAP\_XXX parameters will be useful for complex layouts with many blocks in the document; in this tutorial, default values are used.

### **Insert new EOCs: classify by features**

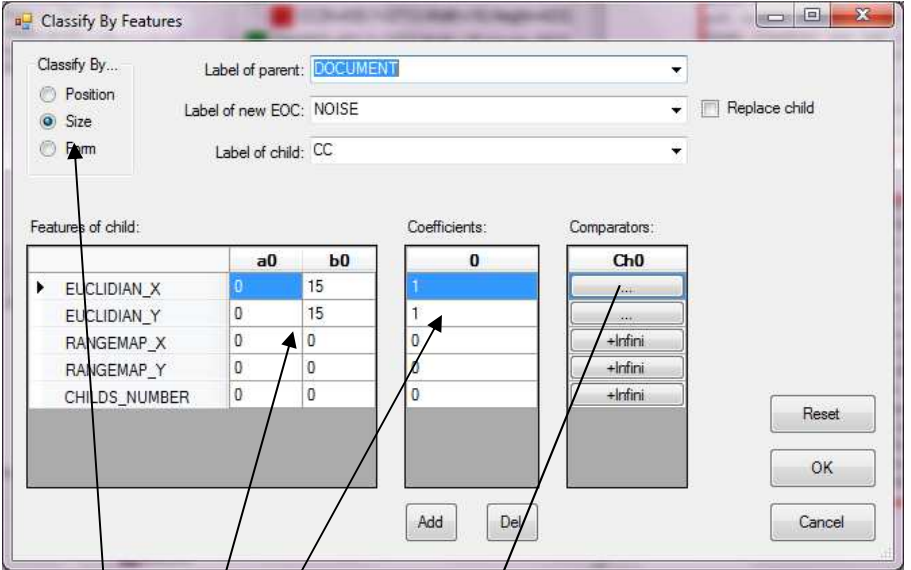

This means: a new/EOC "NOISE" will be inserted between EOC "DOCUMENT" and one of its child EOC "CC" if rules are satisfied.

For this operator, rules are:

- $\cdot$  Size of the child EOC is considered (i.e. EOC can be everywhere)
- Coefficients will be applied to each feature before comparison with comparators. Here, the "0" means simply that this corresponding feature doesn't care.
- between 0 and 15 pixels in X, and between 0 and 15 pixels in Y

Specifications of "between" are done by the following interface/comparators:

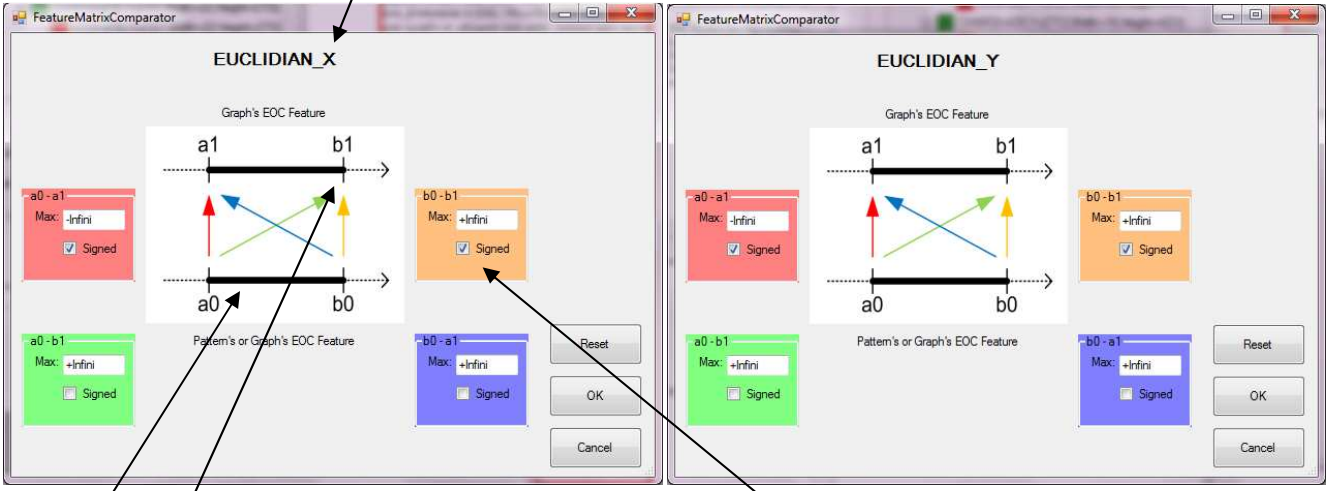

"a0" and "b0" are representing the features of the model of child pattern to extract in the image/graph. Here the child pattern is a "CC" with a0 = 0 and b0 = 15 with a "DOCUMENT" as Parent.

"a1" and "b1" are the features of the child "CC" found in the actual list of extracted CC (under "DOCUMENT") in the tree/current image. For specifying "between", we specify "a1 > a0" and "b1 < b0" thanks to the showed settings.